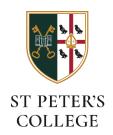

## Connecting to the SPC-Members Wi-Fi network (MacOS)

## **Before you connect**

You'll need to know your St. Peters college account username and password:

- Your username will be the first part of your Oxford Single Sign-On (for instance spet1234).
- If you don't know your password it can be changed at this website:
  - o <a href="https://college-account.spc.ox.ac.uk">https://college-account.spc.ox.ac.uk</a>

## Find and join the network on your Mac

Click 'Other Networks' from your Mac Wifi icon in the top bar, and then click the SPC-Members network:

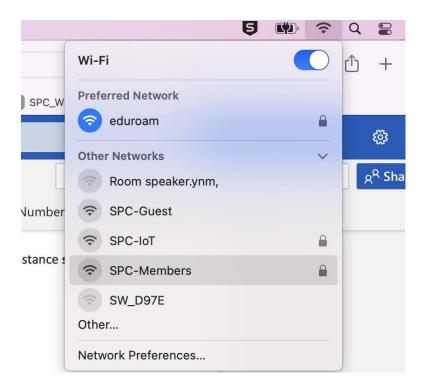

Next, supply your username and password:

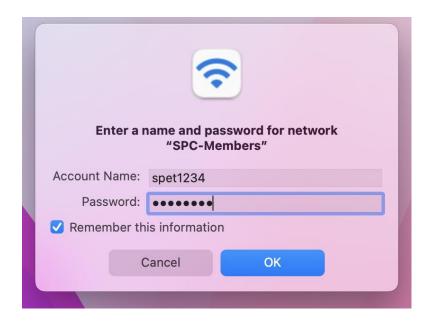

During connection, you may see a Certificate verification message, click 'Continue':

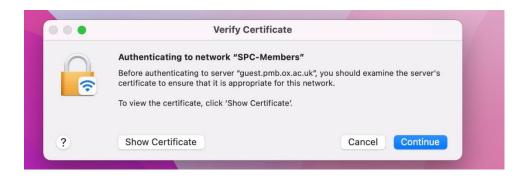

You should now be connected (blue icon):

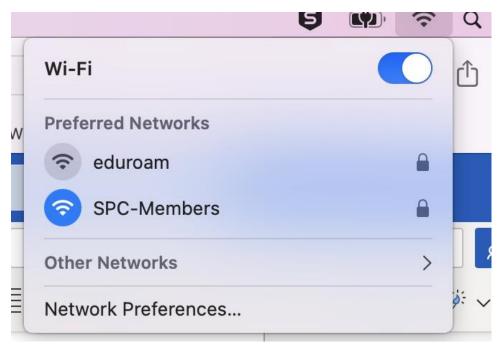